cloudstack

# **DOCUMENTATION**

# **Quick Install Guide**

# **Prescriptive instructions for deploying Apache CloudStack**

**Edition 0**

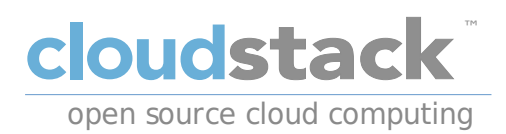

# **Apache CloudStack**

# **Legal Notice**

Licensed to the Apache Software Foundation (ASF) under one or more contributor license agreements. See the NOTICE file distributed with this work for additional information regarding copyright ownership. The ASF licenses this file to you under the Apache License, Version 2.0 (the "License"); you may not use this file except in compliance with the License. You may obtain a copy of the License at

http://www.apache.org/licenses/LICENSE-2.0

Unless required by applicable law or agreed to in writing, software distributed under the License is distributed on an "AS IS" BASIS, WITHOUT WARRANTIES OR CONDITIONS OF ANY KIND, either express or implied. See the License for the specific language governing permissions and limitations under the License.

Apache CloudStack is an effort undergoing incubation at The Apache Software Foundation (ASF).

Incubation is required of all newly accepted projects until a further review indicates that the infrastructure, communications, and decision making process have stabilized in a manner consistent with other successful ASF projects. While incubation status is not necessarily a reflection of the completeness or stability of the code, it does indicate that the project has yet to be fully endorsed bythe ASF.

CloudStack® is a registered trademark of the Apache Software Foundation.

Apache CloudStack, the CloudStack word design, the Apache CloudStack word design, and the cloud monkeylogo are trademarks of the Apache Software Foundation.

# **Abstract**

This guide is designed to provide a strict environment to guarantee a higher degree of success in initial deployments of Apache CloudStack. All of the elements of the environment will be provided to you. Apache CloudStack is capable of much more complexconfigurations, but they are beyond the scope of this document.

#### Preface

1. Document Conventions

- 1.1. Typographic Conventions
- 1.2. Pull-quote Conventions
- 1.3. Notes and Warnings

2. Submitting Feedback and Getting Help

#### 1. Overview

1.1. What exactly are we building?

1.2. High level overview of the process

### 1.3. Prerequisites

#### 2. Environment

2.1. Operating System

2.1.1. Configuring the network 2.1.2. Hostname 2.1.3. SELinux 2.1.4. NTP 2.1.5. Configuring the CloudStack Package Repository

2.2. NFS

3. Installation of the management server

3.1. Database Installation and Configuration 3.2. Installation 3.3. System Template Setup

4. KVM Setup and installation

4.1. Prerequisites

4.2. Installation

4.2.1. KVM Configuration

5. Configuration

5.1. UI Access 5.2. Setting up a Zone 5.3. Pod Configuration

5.4. Cluster

5.4.1. Primary Storage 5.4.2. Secondary Storage

A. Revision History

# **Preface**

# **1. Document Conventions**

This manual uses several conventions to highlight certain words and phrases and draw attention to specific pieces of information.

In PDF and paper editions, this manual uses typefaces drawn from the Liberation Fonts set. The Liberation Fonts set is also used in HTML editions if the set is installed on your system. If not, alternative but equivalent typefaces are displayed. Note: Red Hat Enterprise Linux 5 and later includes the Liberation Fonts set by default.

# **1.1. Typographic Conventions**

Four typographic conventions are used to call attention to specific words and phrases. These conventions, and the circumstances they applyto, are as follows.

#### **Mono-spaced Bold**

Used to highlight system input, including shell commands, file names and paths. Also used to highlight keycaps and key combinations. For example:

To see the contents of the file **my\_next\_bestselling\_novel** in your current working directory, enter the **cat my\_next\_bestselling\_novel** command at the shell prompt and press **Enter** to execute the command.

The above includes a file name, a shell command and a keycap, all presented in mono-spaced bold and all distinguishable thanks to context.

Keycombinations can be distinguished from keycaps bythe hyphen connecting each part of a keycombination. For example:

Press **Enter** to execute the command.

Press **Ctrl**+**Alt**+**F2** to switch to the first virtual terminal. Press **Ctrl**+**Alt**+**F1** to return to your X-Windows session.

The first paragraph highlights the particular keycap to press. The second highlights two keycombinations (each a set of three keycaps with each set pressed simultaneously).

If source code is discussed, class names, methods, functions, variable names and returned values mentioned within a paragraph will be presented as above, in **mono-spaced bold**. For example:

File-related classes include **filesystem** for file systems, **file** for files, and **dir** for directories. Each

class has its own associated set of permissions.

#### **Proportional Bold**

This denotes words or phrases encountered on a system, including application names; dialog boxtext; labeled buttons; check-box and radio button labels; menu titles and sub-menu titles. For example:

File-related classes include **filesystem** for file systems, **file** for files, and **dir** for directories. Each

Choose **System** → **Preferences** → **Mouse** from the main menu bar to launch **Mouse Preferences**. In the **Buttons** tab, click the **Left-handed mouse** check box and click **Close** to switch the primary mouse button from the left to the right (making the mouse suitable for use in the left hand).

To insert a special character into a **gedit** file, choose **Applications** → **Accessories** → **Character Map** from the main menu bar. Next, choose **Search** → **Find…** from the **Character Map** menu bar, type the name of the character in the **Search** field and click **Next**. The character you sought will be highlighted in the **Character Table**. Double-click this highlighted character to place it in the **Text to copy** field and then click the **Copy** button. Now switch back to your document and choose **Edit** → **Paste** from the **gedit** menu bar.

The above text includes application names; system-wide menu names and items; application-specific menu names; and buttons and text found within a GUI interface, all presented in proportional bold and all distinguishable bycontext.

#### *Mono-spaced Bold Italic* or *Proportional Bold Italic*

Whether mono-spaced bold or proportional bold, the addition of italics indicates replaceable or variable text. Italics denotes text you do not input literally or displayed text that changes depending on circumstance. For example:

To connect to a remote machine using ssh, type **ssh** *username***@***domain.name* at a shell prompt. If the remote machine is **example.com** and your username on that machine is john, type **ssh john@example.com**.

The **mount -o remount** *file-system* command remounts the named file system. For example, to remount the **/home** file system, the command is **mount -o remount /home**.

To see the version of a currentlyinstalled package, use the **rpm -q** *package* command. It will return a result as follows: *package-version-release*.

Note the words in bold italics above — username, domain.name, file-system, package, version and release. Each word is a placeholder, either for text you enter when issuing a command or for text displayed bythe system.

Aside from standard usage for presenting the title of a work, italics denotes the first use of a new and important term. For example:

Publican is a *DocBook* publishing system.

#### **1.2. Pull-quote Conventions**

Terminal output and source code listings are set off visuallyfrom the surrounding text.

Output sent to a terminal is set in **mono-spaced roman** and presented thus:

```
books Desktop documentation drafts mss photos stuff svn
books_tests Desktop1 downloads images notes scripts svgs
```
Source-code listings are also set in **mono-spaced roman** but add syntax highlighting as follows:

```
package org.jboss.book.jca.ex1;
import javax.naming.InitialContext;
public class ExClient
{
   public static void main(String args[])
        throws Exception
   {
       InitialContext iniCtx = new InitialContext();<br>Object ref = iniCtx.lookup("EchoBe
                          ref = inittx.lookup("EchoBean");<br>home = (EchoHome) ref:
        EchoHome home = (EchoHome) ref;
Echo echo = home.create();
       System.out.println("Created Echo");
       System.out.println("Echo.echo('Hello') = " + echo.echo("Hello"));
   }
}
```
# **1.3. Notes and Warnings**

Finally, we use three visual styles to draw attention to information that might otherwise be overlooked.

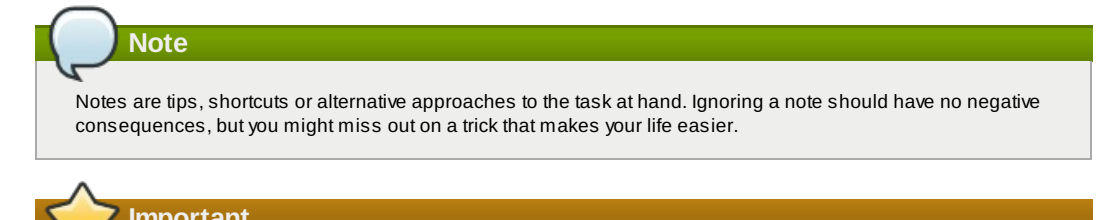

# **Important**

Important boxes detail things that are easily missed: configuration changes that only applyto the current session, or services that need restarting before an update will apply. Ignoring a boxlabeled 'Important' will not cause data loss but maycause irritation and frustration.

# **Warning**

Warnings should not be ignored. Ignoring warnings will most likelycause data loss.

# **2. Submitting Feedback and Getting Help**

If you find a typographical error in this manual, or if you have thought of a wayto make this manual better, we would love to hear from you! Please submit a bug: https://issues.apache.org/jira/browse/CLOUDSTACK against the component **Doc**.

If you have a suggestion for improving the documentation, tryto be as specific as possible when describing it. If you have found an error, please include the section number and some of the surrounding text so we can find it easily.

Better yet, feel free to submit a patch if you would like to enhance the documentation. Our documentation is, along with the rest of the Apache CloudStack source code, kept in the project's git repository.

The most efficient wayto get help with Apache CloudStack is to ask on the mailing lists.

The Apache CloudStack project has mailing lists for users and developers. These are the official channels of communication for the project and are the best wayto get answers about using and contributing to CloudStack. It's a good idea to subscribe to the users@cloudstack.apache.org mailing list if you've deployed or are deploying CloudStack into production, and even for test deployments.

The CloudStack developer's mailing list (dev@cloudstack.apache.org) is for discussions about CloudStack development, and is the best list for discussing possible bugs in CloudStack. Anyone contributing to CloudStack should be on this mailing list.

To posts to the lists, you'll need to be subscribed. See the CloudStack Web site for instructions.

# **Chapter 1. Overview**

- 1.1. What exactly are we building?
- 1.2. High level overview of the process

#### 1.3. Prerequisites

Infrastructure-as-a-Service (IaaS) clouds can be a complexthing to build, and by definition they have a plethora of options, which often lead to confusion for even experienced admins who are newcomers to building cloud platforms. The goal for this runbook is to provide a straightforward set of instructions to get you up and running with CloudStack with a minimum amount of trouble.

### **1.1. What exactly are we building?**

This runbook will focus on building a CloudStack cloud using KVM with CentOS 6.3 with NFS storage on a flat layer-2 network utilizing layer-3 network isolation (aka Security Groups), and doing it all on a single piece of hardware.

KVM, or Kernel-based Virtual Machine is a virtualization technologyfor the Linuxkernel. KVM supports native virtualization atop processors with hardware virtualization extensions.

Security Groups act as distributed firewalls that control access to a group of virtual machines.

### **1.2. High level overview of the process**

Before we actually get to installing CloudStack, we'll start with installing our base operating system, and then configuring that to act as an NFS server for several types of storage. We'll install the management server, download the system VMs, and finallyinstall the agent software. Finally we'll spend a good deal of time configuring the entire cloud in the CloudStack web interface.

# **1.3. Prerequisites**

To complete this runbook you'll need the following items:

- 1. At least one computer which supports hardware virtualization.
- 2. The CentOS 6.3 x86\_64 minimal install CD
- 3. A /24 network with the gateway being at xxxxxxxx.1, no DHCP should be on this network and none of the computers running CloudStack will have a dynamic address. Again this is done for the sake of simplicity.

# **Chapter 2. Environment**

2.1. Operating System

2.1.1. Configuring the network 2.1.2. Hostname 2.1.3. SELinux 2.1.4. NTP 2.1.5. Configuring the CloudStack Package Repository

#### 2.2. NFS

Before you begin, you need to prepare the environment before you install CloudStack. We will go over the steps to prepare now.

# **2.1. Operating System**

Using the CentOS 6.3 x86\_64 minimal install ISO, you'll need to install CentOS on your hardware. The defaults will generally be acceptable for this installation.

Once this installation is complete, you'll want to connect to your freshlyinstalled machine via SSH as the root user. Note that you should not allow root logins in a production environment, so be sure to turn off remote logins once you have finished the installation and configuration.

### **2.1.1. Configuring the network**

By default the network will not come up on your hardware and you will need to configure it to work in your environment. Since we specified that there will be no DHCP server in this environment we will be manuallyconfiguring your network interface. We will assume, for the purposes of this exercise, that eth0 is the only network interface that will be connected and used.

Connecting via the console you should login as root. Check the file **/etc/sysconfig/network-scripts/ifcfg-eth0**, it will look like this by default:

```
DEVICE="eth0"
HWADDR="52:54:00:B9:A6:C0"
NM_CONTROLLED="yes"
ONBOOT="no"
```
Unfortunately, this configuration will not permit you to connect to the network, and is also unsuitable for our purposes with CloudStack. We want to configure that file so that it specifies the IP address, netmask, etc., as shown in the following example:

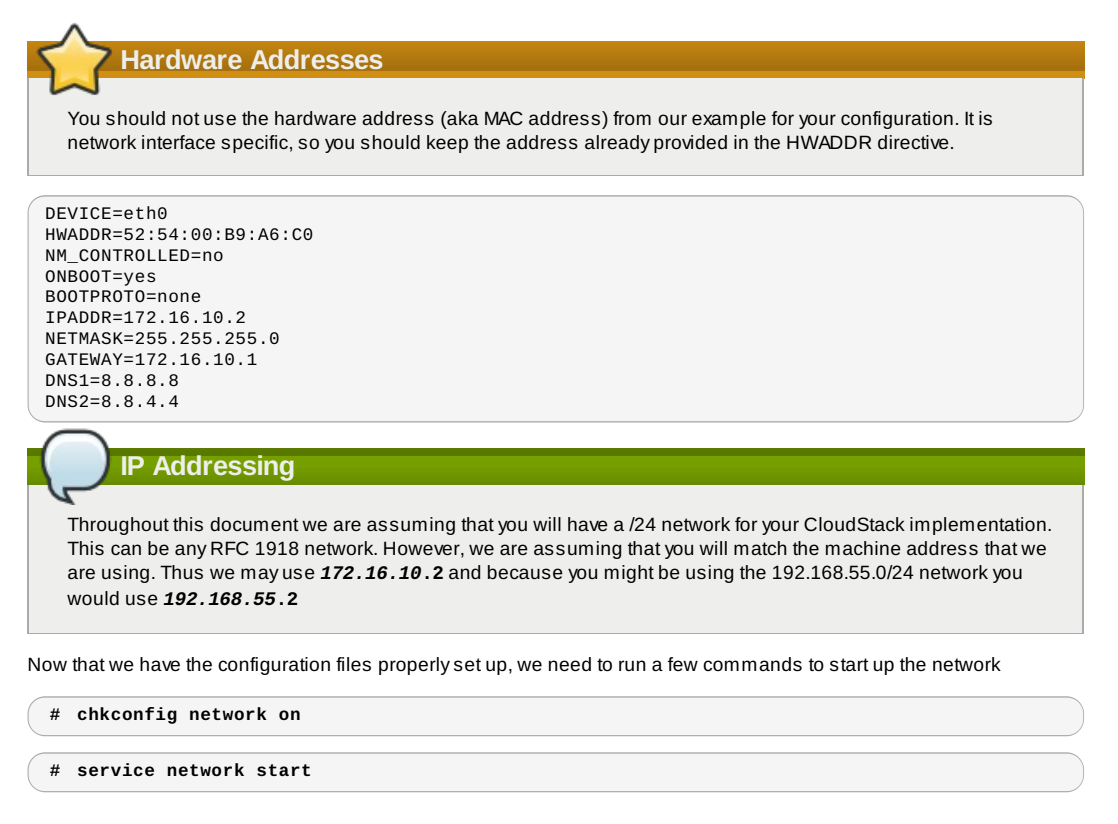

#### **2.1.2. Hostname**

Cloudstack requires that the hostname be properlyset. If you used the default options in the installation, then your hostname is currentlyset to localhost.localdomain. To test this we will run:

**# hostname --fqdn**

At this point it will likelyreturn:

localhost

To rectifythis situation - we'll set the hostname by editing the **/etc/hosts** file so that it follows a similar format to this example:

```
127.0.0.1 localhost localhost.localdomain localhost4 localhost4.localdomain4
172.16.10.2 srvr1.cloud.priv
```
After you've modified that file, go ahead and restart the network using:

```
# service network restart
```
Now recheck with the **hostname --fqdn** command and ensure that it returns a FQDN response

#### **2.1.3. SELinux**

At the moment, for CloudStack to work properly SELinux must be set to permissive. We want to both configure this for future boots and modifyit in the current running system.

To configure SELinuxto be permissive in the running system we need to run the following command:

**# setenforce 0**

To ensure that it remains in that state we need to configure the file **/etc/selinux/config** to reflect the permissive state, as shown in this example:

```
# This file controls the state of SELinux on the system.
# SELINUX= can take one of these three values:
# enforcing - SELinux security policy is enforced.
       permissive - SELinux prints warnings instead of enforcing.
       disabled - No SELinux policy is loaded.
SELINUX=permissive
# SELINUXTYPE= can take one of these two values:
# targeted - Targeted processes are protected,<br># mls - Multi Lavel Security protection
            \check{\phantom{\phi}} - Multi Level Security protection.
SELINUXTYPE=targeted
```
#### **2.1.4. NTP**

NTP configuration is a necessityfor keeping all of the clocks in your cloud servers in sync. However, NTP is not installed by default. So we'll install and and configure NTP at this stage. Installation is accomplished as follows:

**# yum -y install ntp**

The actual default configuration is fine for our purposes, so we merely need to enable it and set it to start on boot as follows:

- **# chkconfig ntpd on**
- **# service ntpd start**

#### **2.1.5. Configuring the CloudStack Package Repository**

We need to configure the machine to use a CloudStack package repository.

**The below repository is not an official Apache CloudStack project repository**

The Apache CloudStack official releases are source code. As such there are no 'official' binaries available. The full installation guide describes how to take the source release and generate RPMs and and yum repository. This guide attempts to keep things as simple as possible, and thus we are using one of the community-provided yum repositories.

To add the CloudStack repository, create **/etc/yum.repos.d/cloudstack.repo** and insert the following information.

```
[cloudstack]
name=cloudstack
baseurl=http://cloudstack.apt-get.eu/rhel/4.0/
enabled=1
gpgcheck=0
```
# **2.2. NFS**

Our configuration is going to use NFS for both primary and secondarystorage. We are going to go ahead and setup two NFS shares for those purposes. We'll start out byinstalling **nfs-utils**.

```
# yum install nfs-utils
```
We now need to configure NFS to serve up two different shares. This is handled comparatively easily in the **/etc/exports** file. You should ensure that it has the following content:

```
/secondary *(rw,async,no_root_squash)
/primary *(rw,async,no_root_squash)
```
**/etc/exports** file. You should ensure that it has the following content:

You will note that we specified two directories that don't exist (yet) on the system. We'll go ahead and create those directories and set permissions appropriately on them with the following commands:

```
# mkdir /primary
# mkdir /secondary
```
CentOS 6.xreleases use NFSv4 by default. NFSv4 requires that domain setting matches on all clients. In our case, the domain is cloud.priv, so ensure that the domain setting in **/etc/idmapd.conf** is uncommented and set as follows:

Domain  $=$  cloud.priv

Now you'll need uncomment the configuration values in the file **/etc/sysconfig/nfs**

LOCKD\_TCPPORT=32803 LOCKD\_UDPPORT=32769 MOUNTD\_PORT=892 RQUOTAD\_PORT=875 STATD\_PORT=662 STATD\_OUTGOING\_PORT=2020

Now we need to configure the firewall to permit incoming NFS connections. Edit the file **/etc/sysconfig/iptables**

```
-A INPUT -s 172.16.10.0/24 -m state --state NEW -p udp --dport 111 -j ACCEPT
-A INPUT -s 172.16.10.0/24 -m state --state NEW -p tcp --dport 111 -j ACCEPT
-A INPUT -s 172.16.10.0/24 -m state --state NEW -p tcp --dport 2049 -j ACCEPT
-A INPUT -s 172.16.10.0/24 -m state --state NEW -p tcp --dport 32803 -j ACCEPT
-A INPUT -s 172.16.10.0/24 -m state --state NEW -p udp --dport 32769 -j ACCEPT
-A INPUT -s 172.16.10.0/24 -m state --state NEW -p tcp --dport 892 -j ACCEPT
-A INPUT -s 172.16.10.0/24 -m state --state NEW -p udp --dport 892 -j ACCEPT
-A INPUT -s 172.16.10.0/24 -m state --state NEW -p tcp --dport 875 -j ACCEPT
-A INPUT -s 172.16.10.0/24 -m state --state NEW -p udp --dport 875 -j ACCEPT
-A INPUT -s 172.16.10.0/24 -m state --state NEW -p tcp --dport 662 -j ACCEPT
-A INPUT -s 172.16.10.0/24 -m state --state NEW -p udp --dport 662 -j ACCEPT
```
Now you can restart the iptables service with the following command:

```
# service iptables restart
```
We now need to configure nfs service to start on boot and actually start it on the host by executing the following commands:

```
# service rpcbind start
```
- **# service nfs start**
- **# chkconfig rpcbind on # chkconfig nfs on**
- 

# **Chapter 3. Installation of the management server**

3.1. Database Installation and Configuration

#### 3.2. Installation

3.3. System Template Setup

Now it is time to start installing CloudStack's management server and some of the related components.

### **3.1. Database Installation and Configuration**

We'll start out byinstalling **MySQL** and configuring some options to ensure CloudStack runs well.

To install **MySQL** run the following command:

**# yum -y install mysql-server**

With **MySQL** installed we need to make a few configuration changes to **/etc/my.cnf**. Specifically we need to add the following options to the [mysqld] section:

```
innodb_rollback_on_timeout=1
innodb_lock_wait_timeout=600
max connections=350
log-bin=mysql-bin
binlog-format = 'ROW'
```
Now that **MySQL** is properlyconfigured we can start it and configure it to start on boot as follows:

**# service mysqld start**

# **3.2. Installation**

We are now going to install the management server. We do that by executing the following command:

**# yum -y install cloud-client**

With the application itself installed we can now setup the database, we'll do that with the following command and options:

**# cloud-setup-databases cloud:***password***@localhost --deploy-as=root**

When this process is finished, you should see a message like "CloudStack has successfully initialized the database."

Now that the database has been created, we can take the final step in setting up the management server byissuing the following command:

**# cloud-setup-management**

# **3.3. System Template Setup**

CloudStack uses a number of system VMs to provide functionalityfor accessing the console of virtual machines, providing various networking services, and managing various aspects of storage. This step will acquire those system images ready for deployment when we bootstrap your cloud.

Now we need to download the system VM template and deploythat to the share we just mounted. The management server includes a script to properly manipulate the system VMs images.

**# /usr/lib64/cloud/common/scripts/storage/secondary/cloud-install-sys-tmplt -m /secondary -u http://download.cloud.com/templates/acton/acton-systemvm-02062012.qcow2.bz2 -h kvm -F**

That concludes our setup of the management server. We still need to configure CloudStack, but we will do that after we get our hypervisor set up.

# **Chapter 4. KVM Setup and installation**

4.1. Prerequisites

4.2. Installation

4.2.1. KVM Configuration

KVM is the hypervisor we'll be using - we will recover the initial setup which has already been done on the hypervisor host and cover installation of the agent software, you can use the same steps to add additional KVM nodes to your CloudStack environment.

# **4.1. Prerequisites**

We explicitly are using the management server as a compute node as well, which means that we have already performed many of the prerequisite steps when setting up the management server, but we will list them here for clarity. Those steps are:

- 1. Section 2.1.1, "Configuring the network"
- 2. Section 2.1.2, "Hostname"
- 3. Section 2.1.3, "SELinux"
- 4. Section 2.1.4, "NTP"
- 5. Section 2.1.5, "Configuring the CloudStack Package Repository"

You shouldn't need to do that for the management server, of course, but any additional hosts will need for you to complete the above steps.

# **4.2. Installation**

Installation of the KVM agent is trivial with just a single command, but afterwards we'll need to configure a few things.

```
# yum -y install cloud-agent
```
# **4.2.1. KVM Configuration**

We have two different parts of KVM to configure, libvirt, and QEMU.

#### **4.2.1.1. QEMU Configuration**

KVM configuration is relativelysimple at only a single item. We need to edit the QEMU VNC configuration. This is done by editing **/etc/libvirt/qemu.conf** and ensuring the following line is present and uncommented.

#### **4.2.1.2. Libvirt Configuration**

CloudStack uses libvirt for managing virtual machines. Therefore it is vital that libvirt is configured correctly. Libvirt is a dependency of cloud-agent and should already be installed.

1. In order to have live migration working libvirt has to listen for unsecured TCP connections. We also need to turn off libvirts attempt to use Multicast DNS advertising. Both of these settings are in **/etc/libvirt/libvirtd.conf** Set the following paramaters:

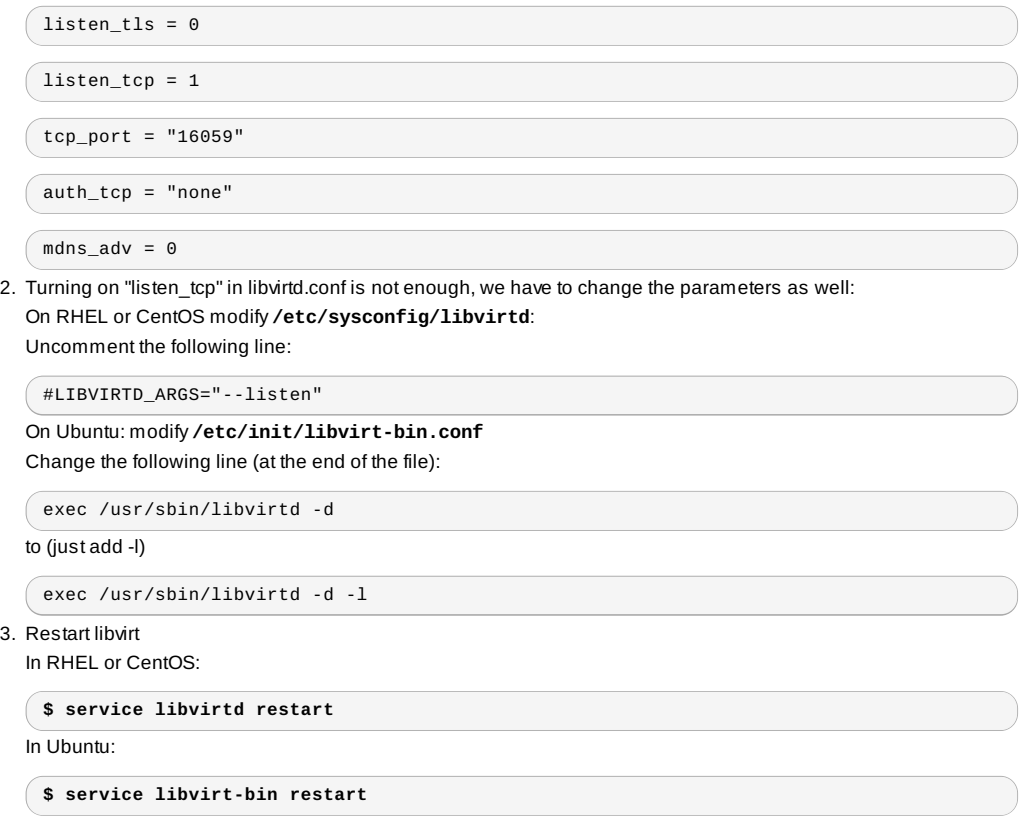

#### **4.2.1.3. KVM configuration complete**

That concludes our installation and configuration of KVM, and we'll now move to using the CloudStack UI for the actual configuration of our cloud.

# **Chapter 5. Configuration**

in front of you now. And for us there are 5 pieces of information that we need.

5.1. UI Access

5.2. Setting up a Zone

5.3. Pod Configuration

5.4. Cluster

5.4.1. Primary Storage 5.4.2. Secondary Storage

As we noted before we will be using security groups to provide isolation and by default that implies that we'll be using a flat layer-2 network. It also means that the simplicity of our setup means that we can use the quick installer.

# **5.1. UI Access**

To get access to CloudStack's web interface, merely point your browser to http://*172.16.10.*2:8080/client The default username is 'admin', and the default password is 'password'. You should see a splash screen that allows you to choose several options for setting up CloudStack. You should choose the **Continue with Basic Setup** option.

You should now see a prompt requiring you to change the password for the admin user. Please do so.

# **5.2. Setting up a Zone**

A zone is the largest organization entityin CloudStack - and we'll be creating one, this should be the screen that you see

in front of you now. And for us there are 5 pieces of information that we need.

- 1. Name we will set this to the ever-descriptive 'Zone1' for our cloud.
- 2. Public DNS 1 we will set this to '8.8.8.8' for our cloud.
- 3. Public DNS 2 we will set this to '8.8.4.4' for our cloud.
- 4. Internal DNS1 we will also set this to '8.8.8.8' for our cloud.
- 5. Internal DNS2 we will also set this to '8.8.8.4' for our cloud.

### **Notes about DNS settings**

CloudStack distinguishes between internal and public DNS. Internal DNS is assumed to be capable of resolving internal-only hostnames, such as your NFS server's DNS name. Public DNS is provided to the guest VMs to resolve public IP addresses. You can enter the same DNS server for both types, but if you do so, you must make sure that both internal and public IP addresses can route to the DNS server. In our specific case we will not use any names for resources internally, and we have indeed them set to look to the same external resource so as to not add a namerserver setup to our list of requirements.

# **5.3. Pod Configuration**

Now that we've added a Zone, the next step that comes up is a prompt for information regading a pod. Which is looking for 4 items.

- 1. Name We'll use Pod1 for our cloud.
- 2. Gateway- We'll use *172.16.10*.1 as our gateway
- 3. Netmask We'll use 255.255.255.0
- 4. Start/end reserved system IPs we will use 172.16.10.10-172.16.10.20
- 5. Guest gateway- We'll use *172.16.10*.1
- 6. Guest netmask We'll use 255.255.255.0
- 7. Guest start/end IP We'll use *172.16.10.*30-*172.16.10.*200

# **5.4. Cluster**

Now that we've added a Zone, we need only add a few more items for configuring the cluster.

- 1. Name We'll use Cluster1
- 2. Hypervisor Choose KVM

You should be prompted to add the first host to your cluster at this point. Only a few bits of information are needed.

- 1. Hostname we'll use the IP address *172.16.10.*2 since we didn't set up a DNS server.
- 2. Username we'll use 'root'
- 3. Password enter the operating system password for the root user

### **5.4.1. Primary Storage**

With your cluster now setup - you should be prompted for primarystorage information. Choose NFS as the storage type and then enter the following values in the fields:

- 1. Name We'll use 'Primary1'
- 2. Server We'll be using the IP address *172.16.10.*2
- 3. Path Well define /primary as the path we are using

#### **5.4.2. Secondary Storage**

If this is a new zone, you'll be prompted for secondarystorage information - populate it as follows:

- 1. NFS server We'll use the IP address *172.16.10.*2
- 2. Path We'll use /secondary

Now, click Launch and your cloud should begin setup - it maytake several minutes depending on your internet connection speed for setup to finalize.

# **Revision History**

**Revision 1-0 Fri Feb 1 2013** Updating for Apache CloudStack 4.0.1

**Revision 0-0 Mon Jun 25 2012** Initial creation of book by publican